## Once-Only Technical System Projectathon Participant playbook V1.01

Annex 2: how to do pre-tests in Gazelle

# **Once nly** hub

# Table of Contents

| T | able of             | Contents                                                                                                    | .2  |
|---|---------------------|----------------------------------------------------------------------------------------------------|-----|
| D | ocumer              | nt history                                                                                                    | .2  |
| A | nnex 2:             | Gazelle pre-Projectathon Tests Manual                                                                                            | .3  |
| P | re-requ             | isites                                                                                                    | .3  |
| 0 | verview             | /                                                                                                    | .3  |
| 1 | Sha                 | re your network in Gazelle                                                                                                    | 3   |
|   | 1.1                 | Declare your hosts                                                                                                    | . 4 |
|   | 1.2                 | Validate and approve your systems network configuration                                                                          | . 6 |
| 2 | Sha                 | re your certificates                                                                                                    | .8  |
|   | <b>2.1</b><br>2.1.1 | Share your AS4 public certificate and C3, C4 identifiers<br>Upload your AS4 public certificate and share your C3, C4 identifiers |     |
|   | 2.2                 | Upload your CA certificate                                                                                                    | 11  |
|   | 2.3                 | Download your test partner's AS4 public certificate and C3 and C4 identifiers                                                    | 11  |
|   | 2.4                 | Download your test partner's CA certificate                                                                                      | 14  |
| 3 | Exec                | cute preparatory tests in Gazelle                                                                                                | 15  |
|   | 3.1                 | Access test cases                                                                                                    | 15  |
|   | 3.2                 | Execute the test                                                                                                    | 17  |
| 4 | Con                 | nectivity tests                                                                                                    | 20  |
|   | 4.1                 | Configure your firewall                                                                                                    | 20  |
|   | 4.2                 | Export the System Interfaces Network list                                                                                        | 21  |
|   | 4.3                 | Execute the Connectivity Test script                                                                                             | 23  |

# **Document history**

| Version | Date       | Change editors                   | Changes                            |
|---------|------------|----------------------------------|------------------------------------|
| 1.01    | 21/03/2023 | Marie-Laure Watrinet (EC, DIGIT, | Creation of Annex 2 as independent |
|         |            | EXT)                             | annex of the playbook              |

# Annex 2: Gazelle pre-Projectathon Tests Manual

# **Pre-requisites**

Registration has been completed and SUTs have been accepted.

## Overview

What you need to do during Pre-projectathon phase:

- 1. Share your SUT network in Gazelle
  - a) Declare your SUT hostname and IP address
  - b) Validate and approve SUT Network Interface list generated by Gazelle
- 2. Upload and share your public AS4 certificate and C3 and C4 identifiers in Gazelle
- 3. Perform preparatory tests
- 4. Perform connectivity tests

## 1 Share your network in Gazelle

During the Projectathon, you will be asked to test against other systems under test. It implies knowing the endpoints where to send data. Thus, Gazelle offers a feature to share the connectivity details (IP address, port, URL) of the webservices your system exposes.

The technical team has generated default configurations for your endpoints based on your systems' registration. Your task is to update those default entries so they reflect the actual configuration of your system under test.

By default, one host is generated for each system you have registered. You have the ability to change which host is used for each single entry in the list of configuration. It means that you can have several systems using the same host. You can also create additional hosts if needed.

## 1.1 Declare your hosts

1. Go to the Menu "Preparation > Your Org: Network Interface"

| Gazell | e - OOTS Projec  | tathon April 2 | 2023                                                                                        |                 |            |                                            |                  |                                                 |   |                                  |                      |   |           | <b></b> |
|--------|------------------|----------------|---------------------------------------------------------------------------------------------|-----------------|------------|--------------------------------------------|------------------|-------------------------------------------------|---|----------------------------------|----------------------|---|-----------|---------|
| Home   | Specifications - | Registration   | Preparation +                                                                               | Testing -       | Evaluation | Administration                             | • [              | Search                                          | Q | 1                                | Join another session | 0 | $\bowtie$ | 8 -     |
|        |                  |                | Network configu                                                                             | ration          | _          |                                            |                  |                                                 |   |                                  |                      |   |           |         |
|        |                  |                | EC_FR_KER : N<br>SUT's network i<br>Digital certificate<br>OID registry<br>Preparatory test | nterfaces<br>es | Prepa      | <b>aration</b><br>9 April 2023             | $\rangle$        | <b>Testing</b><br>19 April 2023 To 21 April 202 | 3 | Evaluation<br>After 21 April 202 |                      |   |           |         |
|        | 0 Pen            | ding members   | IM<br>Your organization<br>participants for this                                            |                 | You        | r organization has<br>for this test sessio | registere<br>on. | ing SUTs                                        |   |                                  |                      |   |           |         |
|        | event            |                |                                                                                             |                 |            | 0 with status In<br>1 with status Co       |                  |                                                 |   | /                                |                      |   |           |         |

#### 2. In the dropdown, choose a SUT

| Gazell | e - OOTS Projec   | tathon April 2 | 2023          |           |            |                  |        |   |                      |   |           |     |
|--------|-------------------|----------------|---------------|-----------|------------|------------------|--------|---|----------------------|---|-----------|-----|
| Home   | Specifications -  | Registration   | Preparation - | Testing - | Evaluation | Administration - | Search | Q | Join another session | ◙ | $\bowtie$ | 8 - |
| Con    | figurations       |                |               |           |            |                  |        |   |                      |   |           |     |
|        | system Please Sel |                |               |           |            |                  |        |   |                      |   | ,         | •   |
|        |                   |                |               |           |            |                  |        |   |                      |   |           | _   |

- 3. In the "Network configuration for *Your org*" section, you will need to declare all the hosts your systems are using. This information is needed for other participants to configure their firewall and accept incoming requests.
  - If your SUT acts as a server, Gazelle automatically generates a default host entry for your SUT. You can modify the default values by clicking on the Edit button.
  - If your <u>SUT</u> acts as a client and there is no default host being generated by Gazelle, you should add the host by clicking on the "Add a network config." Button.

#### Configurations

| Select a system | Evidence Provider/SYSTEM_EC_FR_KER_1 |         |      |         | *                     |
|-----------------|--------------------------------------|---------|------|---------|-----------------------|
| Network co      | figurations for EC_FR_KER - Kereval  |         |      |         |                       |
|                 |                                      |         |      |         | Add a network config. |
|                 |                                      |         |      |         |                       |
| Host name       |                                      | Alias 🔺 | IP 🔺 | Comment | Action                |
|                 | tused by any system                  | Alias 🔺 | IP 🔺 | Comment | Action                |

- 4. Fill up at least:
  - a. the "host name" with the FQDN of your system
  - b. the "IP Address" fields with the public IP address of your system

#### 5. and save.

| Configuration edition |   |  |
|-----------------------|---|--|
| EC_FR_KER             |   |  |
| Host name             |   |  |
| ec-fr-ker0            |   |  |
| Alias                 |   |  |
|                       |   |  |
| IP Address            | ) |  |
|                       |   |  |
| Comment               | - |  |
|                       |   |  |
| Save                  |   |  |

#### 6. You can add as many hosts as you need.

#### 7. You can edit or delete the hosts configurations you created, with the Edit or Delete icons.

#### Configurations

|         |         |              | Ŧ                     |
|---------|---------|--------------|-----------------------|
|         |         |              |                       |
|         |         |              | Add a network config. |
| Alias 🔺 | IP 🔺    | Comment      | Action                |
|         |         |              |                       |
|         | Alias 🔺 | Alias A IP A | Alias Alias Comment   |

# 1.2 Validate and approve your systems network configuration

1. Go to the Menu "Preparation > Your Org: Network Interface"

| Home | Specifications - R | egistration |                                                        | Testing -       | Evaluation  | Administration -                                                                                      | Se                          | earch                         | Q |                   | Join anot | ner session | $\odot$ | $\bowtie$ |  |
|------|--------------------|-------------|--------------------------------------------------------|-----------------|-------------|----------------------------------------------------------------------------------------------------|-----------------------------|-------------------------------|---|-------------------|-----------|-------------|---------|-----------|--|
|      |                    |             | Network configu<br>EC_FR_KER : I<br>SUT's network      | Network interfa | ces<br>Prep | aration                                                                                               |                             | Testing                       |   | Evaluatio         | n         |             |         |           |  |
|      |                    |             | Digital certificati<br>OID registry<br>Preparatory tes | es              |             | 19 April 2023                                                                                         | 1                           | 19 April 2023 To 21 April 202 | 3 | After 21 April 20 | 123       |             |         |           |  |
|      | 0 Pending          | members     | our organization                                       |                 | Yo          | Partic<br>ur organization has ri<br>t for this test session<br>0 with status in p<br>1 with status Co | egistered<br>n.<br>progress |                               |   |                   |           |             |         |           |  |
|      | 2. In th           | ne dro      | pdown,                                                 | selec           | t one S     | SUT                                                                                                   |                             |                               |   | /                 | 7         |             |         |           |  |

| Home Sp | pecifications - | Registration | Preparation - | Testing 👻 | Evaluation | Administration - | Search | Q | Join another session | ۲ | $\bowtie$ | 8 - |
|---------|-----------------|--------------|---------------|-----------|------------|------------------|--------|---|----------------------|---|-----------|-----|
| Config  | urations        |              |               |           |            |                  |        |   |                      |   |           |     |
|         | tem Please Sele |              |               |           |            |                  |        |   |                      |   |           | -   |

3. In the "System configuration" section, if your system provides services, you will see that Gazelle has generated default configurations for your system. In the following steps, you will edit and approve these configurations. If your system only acts as a client, Gazelle has not generated any configuration for your SUT, you can skip this section for this SUT.

| Syster | n configurati | ons           |                |             |    |                |                                           |                                         |           |               |         |     |         |
|--------|---------------|---------------|----------------|-------------|----|----------------|-------------------------------------------|-----------------------------------------|-----------|---------------|---------|-----|---------|
| Event  | an Excel file | Type<br>Actor | Show all       |             |    | * X<br>* X     |                                           | Add a config                            | g. Gen    | erate configu | rations | F   | Refresh |
|        |               |               |                |             |    |                |                                           |                                         |           |               |         |     |         |
| Table  |               |               | - Data Service | Host name 🗢 | 80 | is Secured ? 🗢 | Details 1<br>EV EXCHANGE:Request evidence | Details 2<br>http://ec-fr-ker0/your_url | Details 3 | Approved      |         | n 🗸 |         |

- 4. Click on the "edit" icon to edit the values:
  - a. Select the right host
  - b. Edit the port used

- c. Indicate if the communication is secured or not secured.
- d. For web services, edit the URL

| Systen   | n configuratio | ons                |                      |             |      |                |            |                                           |                                         |                      |                                              |        |
|----------|----------------|--------------------|----------------------|-------------|------|----------------|------------|-------------------------------------------|-----------------------------------------|----------------------|----------------------------------------------|--------|
|          |                | Type<br>Actor      | Show all<br>Show all |             |      |                | • X        |                                           | Add a config.                           | . Generate configura | ations                                       | esh    |
| Export a | is Excel file  |                    |                      |             |      |                |            |                                           |                                         |                      |                                              |        |
| Table    | Туре           | Actor 🔺            |                      | Host name ≑ | IP ≑ | Port ≑         | is Secured | I ? ≑ Details 1                           | Details 2                               | Details 3 Approved   | Action 🗹 🗸                                   | Û      |
| Table    |                | Actor  CV_PROVIDER | - Data Service       |             | IP ≑ | Port <b>\$</b> | is Secured | Petails 1<br>EV_EXCHANGE:Request evidence | Details 2<br>http://ec-fr-ker0/your_url | Details 3 Approved   | Action 🗸 🗸                                   | ī<br>I |
| Table    |                |                    | - Data Service       |             |      |                |            |                                           |                                         | 🖲 no                 | Action • • • • • • • • • • • • • • • • • • • | I      |

 Once the SUT network interfaces configuration is ready, you can validate it by clicking on the "Approved" button. This will inform others that your configuration has been validated and they can use it.

| Syster | n configuratio | ons                |                |             |      |                |         |          |                              |                                         |                  |             |              |    |
|--------|----------------|--------------------|----------------|-------------|------|----------------|---------|----------|------------------------------|-----------------------------------------|------------------|-------------|--------------|----|
|        |                |                    |                |             |      |                |         |          |                              | Add a config.                           | . Generate cor   | figurations | Refres       | sh |
|        |                | Туре               | Show all       |             |      |                | ٣       | ×        |                              |                                         |                  |             |              |    |
|        |                | Actor              | Show all       |             |      |                | ٣       | ×        |                              |                                         |                  |             |              |    |
| Export | as Excel file  |                    |                |             |      |                |         |          |                              |                                         |                  |             |              |    |
|        |                |                    |                |             |      |                |         |          |                              |                                         |                  |             |              |    |
| Table  | Туре           | Actor 🔺            |                | Host name ≑ | IP ≑ | Port ≑         | is Secu | ured ?   | Details 1                    | Details 2                               | Details 3 Approv | ed Action   |              | ۳. |
| Table  |                | Actor  EV_PROVIDER | - Data Service |             | IP ≑ | Port <b>\$</b> | is Secu | ured ? 🖨 | EV_EXCHANGE:Request evidence | Details 2<br>http://ec-fr-ker0/your_url | Details 3 Approv |             | ද <u>ා</u> ම |    |
| Table  |                |                    | - Data Service |             |      |                |         | ured ? 🖨 |                              |                                         | • no             |             | ති 💼         |    |
| Table  |                |                    | - Data Service |             |      |                |         | ured ? 🕇 |                              |                                         | • no             |             | ති 💼         |    |

#### 6. If you use secure and unsecure ports, you can duplicate the row by clicking on the button:

| Systen   | n configurati | ons         |                |             |      |        |        |          |                              |              |                    |              |          |
|----------|---------------|-------------|----------------|-------------|------|--------|--------|----------|------------------------------|--------------|--------------------|--------------|----------|
|          |               |             |                |             |      |        |        |          |                              | Add a config | . Generate configu | urations     | Refresh  |
|          |               | Туре        | Show all       |             |      |        | ٣      | ×        |                              |              |                    |              |          |
|          |               | Actor       | Show all       |             |      |        | ٣      | ×        |                              |              |                    |              |          |
| Export a | is Excel file | Actor 🔺     |                | Host name ≑ | IP 🗢 | Port ≑ | is Soo | ured ? ≑ | Details 1                    | Details 2    | Details 3 Approved | Action of    | <b>•</b> |
| lable    |               | EV_PROVIDER | - Data Service |             | · ·  | 80     |        | ureu : 🗸 | EV_EXCHANGE:Request evidence |              |                    | ✓ <i>3</i>   | 2        |
|          |               |             |                |             |      |        |        |          |                              |              | Results p          | er page : 20 | 0 🗸      |
|          |               |             |                |             |      |        |        |          |                              |              |                    |              |          |
|          | as Excel file |             |                |             |      |        |        |          |                              |              |                    |              |          |

- 7. Your test partners will use this information to perform the connectivity test and peer-topeer tests with your SUT during the event.
- 8. Repeat the steps for all your SUTs

# 2 Share your certificates

## 2.1 Share your AS4 public certificate and C3, C4 identifiers

- Before exchanging AS4 messages with your test partners, you need to exchange with your test partners:
  - a) The AS4 public certificates
  - b) The C3 and C4 identifiers

To facilitate the exchange of the certificates and identifiers between the participants, all the participants are required to upload/share their SUTs AS4 public certificates and identifiers in Gazelle. Then the participants can download the AS4 public certificates and identifiers of their test partners from Gazelle and configure their SUTs accordingly before exchanging AS4 messages with their test partners during the event.

### 2.1.1 Upload your AS4 public certificate and share your C3, C4 identifiers

1. Compress your AS4 public certificate in zip format.

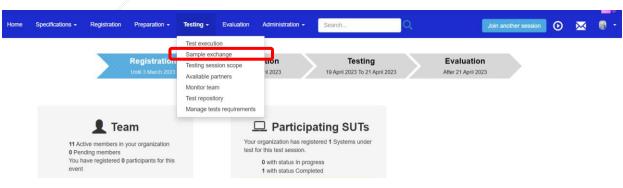

2. Go to the menu "Testing" > "Sample exchange"

#### 3. In the dropdown list, select your System Keyword.

#### List of samples

| Sample sharing at the                            | system level                                                                                                    |                                                                                                    |
|--------------------------------------------------|----------------------------------------------------------------------------------------------------|----------------------------------------------------------------------------------------------------|
|                                                  | the systems that can share or render 'samples' . This is usually the cases for the actors<br>le for you to see what are the samples available and the one you might shared. | Report Creator/Reader, Evidence Document Creator, Document Sources, Document Consumer, Display, Source |
| Organization :                                   | EC_FR_KER - Kereval                                                                                                    |                                                                                                    |
| systems                                          | SYSTEM_FR_KER_2 *                                                                                                    |                                                                                                    |
| Samples to share                                 | Samples available for rendering                                                                                                    |                                                                                                    |
| You have to create the<br>sample one per type of | following type of samples for your peers to render. Note that you may share more than sample.                                                                               |                                                                                                    |
| 💐 AS4 Public Cert                                | ificate 🕇                                                                                                    |                                                                                                    |

#### 4. In the tab "Samples to share", you can click on the "+" sign to add your certificate.

#### List of samples

| Sample sharing at the system level                                                                                                    |                     |          |  |  |  |  |  |  |  |
|----------------------------------------------------------------------------------------------------|---------------------|----------|--|--|--|--|--|--|--|
| This page is of interest for the systems that can share or render 'samples'. This is usually the cases for the actors Report Creator/Reader, Evidence Document Creator, Document Sources, Document Consumer, Display, Source<br>This page makes it possible for you to see what are the samples available and the one you might shared. |                     |          |  |  |  |  |  |  |  |
| Organization :                                                                                                    | EC_FR_KER - Kereval |          |  |  |  |  |  |  |  |
| systems                                                                                                    | SYSTEM_FR_KER_2     |          |  |  |  |  |  |  |  |
| sample one per type of s                                                                                                    |                     | ire than |  |  |  |  |  |  |  |
| 🔧 AS4 Public Certit                                                                                                    | icate +             |          |  |  |  |  |  |  |  |

- 5. Indicate the name of your system and click the "Confirm" button.
- 6. In the description, indicate the C3 and C4 identifiers for AS4 messaging (XX is the country code):
  - a) C3 (AP\_XX\_01)
  - b) C4 (BR\_XX\_01)./

Edit Sample

| Edit an attribute associated to : AS4 Public Certificate |           |  |  |  |  |  |  |  |
|----------------------------------------------------------|-----------|--|--|--|--|--|--|--|
| summary file(s)                                          |           |  |  |  |  |  |  |  |
| Name                                                     |           |  |  |  |  |  |  |  |
| FR_ORG4_AS4_CERT                                         |           |  |  |  |  |  |  |  |
| Description                                              |           |  |  |  |  |  |  |  |
| 🔆 B 🗵 🗗 Helvetica 🗸 🔹 🗮                                  | ≡ • ⊞ • ↔ |  |  |  |  |  |  |  |
| ☆  ?                                                     |           |  |  |  |  |  |  |  |
| C3 (AP_FR_0)                                             |           |  |  |  |  |  |  |  |
| C4 (BR_FR_01)                                            |           |  |  |  |  |  |  |  |
|                                                          |           |  |  |  |  |  |  |  |

7. Click on the save button below

| Edit an attribute associated to : AS4 Public Certificate |
|----------------------------------------------------------|
| summary file(s)                                          |
| Name                                                     |
| FR_sys_name                                              |
| Description                                              |
| $\begin{array}{c c c c c c c c c c c c c c c c c c c $   |
| (C3 (AP_XX_01)                                           |
| C4 (BR_XX_01)                                            |
|                                                          |
| Usage                                                    |
| connectathon ~                                           |
| Sample is ready to be used by others systems             |

8. In the "file(s)" tab, upload your Public AS4 Certificate (in zip format) by clicking on the

| Edit Sample | Edit an attribute associat | ed to : AS4 Public Certific | cate                          |               |               |        |
|-------------|----------------------------|-----------------------------|-------------------------------|---------------|---------------|--------|
|             | summary file(s)            |                             |                               |               |               |        |
|             | Id File Type Keyword       | File Type description       | Sample File description       | Minimum Files | Maximum Files | Action |
|             |                            |                             |                               |               |               |        |
|             | 1 ZIP                      | Zip File                    | Certificate uploaded in a zip | 1             | 1             | +      |
|             |                            |                             |                               |               |               |        |
|             | Back to list of Samples    |                             |                               |               |               |        |
| /           | /                          |                             |                               |               |               |        |

- 9. Once you have successfully declared your AS4 configuration, you can go back to the list of samples.
- 10. Repeat the steps in this section for all your SUTs.

## 2.2 Upload your CA certificate

If you are not using a known Certificate Authority, you need to upload your CA certificate to Gazelle.

Follow the steps in <u>2.0.1 Upload your AS4 public certificate and share your C3, C4 identifiers</u> (skip step 4), select CA certificate in the "Sample to share" tab.

| Samples to share                                           | Samples available for rendering                                                                      |
|------------------------------------------------------------|----------------------------------------------------------------------------------------------------|
| You have to create the type of sample.                     | following type of samples for your peers to render. Note that you may share more than sample one per |
| <ul> <li>AS4 Public Cer</li> <li>CA certificate</li> </ul> |                                                                                                    |

- 2.3 Download your test partner's AS4 public certificate and C3 and C4 identifiers
  - These steps will be performed during the connectivity test.
  - 1. Go to the menu "Testing" > "Sample exchange"

| Home | Specifications + | Registration | Preparation +                                    | Testing -                                                                                                  | Evaluation                           | Administration -                                                                                                    | Search                                    | Q | Join another                      | r session | $\bowtie$ |  |
|------|------------------|--------------|--------------------------------------------------|----------------------------------------------------------------------------------------------------|--------------------------------------|----------------------------------------------------------------------------------------------------|-------------------------------------------|---|-----------------------------------|-----------|-----------|--|
|      |                  |              | Registratic                                      | Test execution<br>Sample excontesting session<br>Available particular team<br>Monitor team<br>Test reposit | change<br>sion scope<br>artners<br>m | on<br>11 2023                                                                                                    | Testing<br>19 April 2023 To 21 April 2023 | > | Evaluation<br>Atter 21 April 2023 | Þ.        |           |  |
|      | 0 Pend           | ling members | am<br>your organization<br>participants for this | Manage tes                                                                                                 | Your                                 | Participa     organization has regist     or this test session.     0 with status In progr     1 with status Complet | tered 1 Systems under                     |   |                                   |           |           |  |

 Select your system which need to exchange the AS4 public certificate for example Evidence Requester and Evidence Provider.

| List of samples                                        | 5                                                                                                    |
|--------------------------------------------------------|----------------------------------------------------------------------------------------------------|
| Sample sharing at the s                                | system level                                                                                                    |
|                                                        | the systems that can share or render 'samples'. This is usually the cases for the actors Report Creator/Reader, Evidence Document Creator, Document Sources, Document Consumer, Display, Source This you to see what are the samples available and the one you might shared.<br>TEST_ORG3 - Test Organization 3 |
| systems                                                | SYSTEM_TEST_ORG3_DEMO3                                                                                                    |
| Samples to share                                       | Samples available for rendering                                                                                                    |
| You have to create the for<br>sample one per type of s | ollowing type of samples for your peers to render. Note that you may share more than<br>sample.                                                                                                    |
| 💐 AS4 Public Certif                                    | icate 🕂                                                                                                    |

# 3. Click on "Sample available for rendering" tab, you will see all the AS4 public certificate shared by the participants.

#### List of samples

| Sample sharing at the system level                                                                                                    |                            |
|----------------------------------------------------------------------------------------------------|----------------------------|
| This page is of interest for the systems that can share or render 'samples'. This is usually the cases for the actors Report Creator/Reader, Evidence Document Creator, Document Sources, Document Consequences and the one you might shared. Organization: Systems TEST_ORG3 - Test Organization 3 Systems TEST_ORG3_DEMO2 * | umer, Display, Source This |
| Samples to share Samples available for rendering                                                                                                    |                            |
| Search in organisation name, keyword, de<br>AS4 Public Certificate<br>SYSTEM_EC_FR_KER_0<br>Kereval_AS4_AP<br>SYSTEM_EC_FR_KER_1<br>SYSTEM_EC_FR_KER_DS_DEMO<br>SYSTEM_FC_FR_KER_DS_DEMO<br>SYSTEM_FR_MOF<br>SYSTEM_TEST_ORG3_DEMO2<br>SYSTEM_TEST_ORG3_DEMO3                                                                 | Back to top                |
| 4. You can download                                                                                                    |                            |

a) all of the shared certificates by clicking on the 📥 icon. Or,

#### List of samples

| Sample sharing at the system level                                    |                                                                                                    |                                |  |  |  |  |  |  |
|-----------------------------------------------------------------------|----------------------------------------------------------------------------------------------------|--------------------------------|--|--|--|--|--|--|
|                                                                       | r the systems that can share or render 'samples'. This is usually the cases for the actors Report Creator/Reader, Evidence Document Creator, Document Sources, Document<br>r you to see what are the samples available and the one you might shared. | Consumer, Display, Source This |  |  |  |  |  |  |
| Organization :                                                        | TEST_ORG3 - Test Organization 3                                                                                                    |                                |  |  |  |  |  |  |
| systems                                                               | SYSTEM_TEST_ORG3_DEMO2 *                                                                                                    |                                |  |  |  |  |  |  |
| Samples to share                                                      | Samples available for rendering                                                                                                    |                                |  |  |  |  |  |  |
| X Export to excel<br>You have to render/cons<br>comment on these samp | nsume some of the following objects that your peers have created. You can also add a nples.                                                                                                    |                                |  |  |  |  |  |  |
| Search in organisation                                                | C_FR_KER_0                                                                                                    |                                |  |  |  |  |  |  |
| SYSTEM_EC<br>SYSTEM_EC                                                | C_FR_KERDS_DEMO                                                                                                    |                                |  |  |  |  |  |  |
|                                                                       | 4_AS4_CERT<br>EST_ORG3_DEMO2<br>EST_ORG3_DEMO3                                                                                                    | Back to top                    |  |  |  |  |  |  |

### b) select certificate you are interested in by clicking on the $\square$ icon.

#### List of samples

| Sample sharing at the                                                                                                    | system level                                                                                                    |                                |
|----------------------------------------------------------------------------------------------------|----------------------------------------------------------------------------------------------------|--------------------------------|
|                                                                                                    | the systems that can share or render 'samples' . This is usually the cases for the actors Report Creator/Reader, Evidence Document Creator, Document Sources, Document or you to see what are the samples available and the one you might shared. | Consumer, Display, Source This |
| Organization :                                                                                                    | TEST_ORG3 - Test Organization 3                                                                                                    |                                |
| systems                                                                                                    | SYSTEM_TEST_ORG3_DEMO2 *                                                                                                    |                                |
| Samples to share                                                                                                    | Samples available for rendering                                                                                                    |                                |
| comment on these sam                                                                                                    |                                                                                                    |                                |
| <ul> <li>SYSTEM_EC</li> <li>SYSTEM_EC</li> <li>SYSTEM_EC</li> <li>SYSTEM_EC</li> <li>SYSTEM_EC</li> <li>SYSTEM_EC</li> <li>SYSTEM_EC</li> <li>SYSTEM_FR</li> <li>SYSTEM_TE</li> </ul> | C_FR_KER_0<br>(S4_AP<br>C_FR_KER_1<br>_ FR_KER_DS_DEMO<br>R_MOF                                                                                                    | Back to top                    |
|                                                                                                    |                                                                                                    |                                |

5. The detail information of your test partner AS4 public certificate is displayed.

| Samples to share Samples available for rendering                                                                                                   | Astronic certainates Thr_onos_Ass_cent                                                                                                    |
|----------------------------------------------------------------------------------------------------|----------------------------------------------------------------------------------------------------|
| Export to excel You have to render/consume some of the following objects that your peers have created. You can also add a comment on these samples | Id: 4<br>Sample Name: FR ORG4 AS4 CERT                                                                                                    |
| Search in organisation name, keyword, desc                                                                                                    | Sample Type: AS4 Public Confidence System Creation: SYSTEM FR MOF                                                                         |
|                                                                                                    | Organization: test org 4                                                                                                    |
| SYSTEM_EC_FR_KER_1<br>SYSTEM_EC_FR_KER_DS_DEMO                                                                                                    | Date of creation: 3/9/23 12:54:55 PM<br>Usage: connectation                                                                               |
| SYSTEM_FR_MOF                                                                                                    | Permanent link: https://oots-testing.ihe-catalyst.net/gazelle/objects/sample.seam?/d=4                                                    |
| SYSTEM_TEST_ORG3_ALL_Demo SYSTEM_TEST_ORG3_EV-PROD_Demo                                                                                            | Description                                                                                                    |
|                                                                                                    | C3 (AP_FR_0)<br>C4 (BR_FR_01)                                                                                                    |
|                                                                                                    |                                                                                                    |
|                                                                                                    | File(s) uploaded by the creator of the sample Snapshot(s) uploaded by the creat<br>of the sample                                          |
|                                                                                                    | Type         File name         Last validation status         Actions           7IP         AS4 zin zin         IU0707620000000         ▲ |
|                                                                                                    | ZIP AS4 zip zip MOT PERFORMED 🛃                                                                                                    |
|                                                                                                    |                                                                                                    |

6. The C3 and C4 identifiers are stated in the description section, configure your system with these identifiers.

| Samples to share Samples available for rendering                                                                                                    | AS4 Public Certificate -   FR_ORG4_AS4_CERT                                                                                                    |
|----------------------------------------------------------------------------------------------------|----------------------------------------------------------------------------------------------------|
| Export to excel You have to ender/consume some of the following objects that your peers have created. You can also add a comment on these samples.     Search in organization name, Revivord, dear     Search ASL AP      Search ASL AP     SYSTEM_EC_FR_KER_0     SYSTEM_EC_FR_KER_0_EPACCERT     SYSTEM_EC_FR_KER_0_EPACCERT     SYSTEM_EC_FR_KER_0_DEMO     SYSTEM_TEST_ORG3_EV/PROD_Demo | Id: 4     Sample Name: FR_ORG4_AS4_CERT       Sample Name: FR_ORG4_AS4_CERT       System Creator: SYSTEM_FR_MOF       Organization: storing 4       Date of creation: 39/23 12:54:55 PM       Usage: connectation       Permanent Table: https://octs.testing.ihe-catalyst.net/gszelle/objects/tample.seam?id=4       Description       C3 (AP_FR_0)       C4 (BR_FR_0.1)       File(s) uploaded by the creator of the sample       Type     File name       Last validation status |
|                                                                                                    | ZIP AS4 zip zip NOT PERFORMED 📥                                                                                                    |
|                                                                                                    | EVS Client results (click to open)                                                                                                    |

7. The AS4 public certificate is compressed in zip format, click on the 📥 icon to download

#### the zip file.

| Samples to share Samples available for rendering AS4 Public                                                                                                    | c Certificate -   FR_ORG4_AS4_CERT                                                                |
|----------------------------------------------------------------------------------------------------|---------------------------------------------------------------------------------------------------|
|                                                                                                    |                                                                                                   |
| Search in organization name, keywood, deat     Sample Typ       ■ AS4 Public Centificate ▲     System Cire       ■ System Life Cire, KeR, 0     Organization       ■ System Life, Cire, KeR, 0     Date of cire       ■ System Life, Cire, KeR, 0, DEMO     Usage: com       ■ System Life, Cire, KeR, 0, DEMO     Description       ■ System Life, Cire, KeR, 0, DEMO     Description       ■ System Life, Cire, KeR, 0, DEMO     Description       ■ System Life, Cire, KeR, 1, Lowno     Description       ■ System Life, Cire, KeR, 1, Lowno     Description       ■ System Life, Cire, KeR, 1, Lowno     Description       ■ System Life, Cire, KeR, 0, DEMO     Description       ■ System Life, Cire, KeR, 0, DEMO     Description       ■ System Life, Cire, KeR, 0, DEMO     Description | nt link: https://oots-testing.ihe-catalyst.net/gazelle/objectu/sample.seam?kd=4<br>obion<br>FR_0) |
|                                                                                                    |                                                                                                   |

8. Once the file is downloaded successfully. Unzip the file and configure your SUT with your test partner's AS4 public certificate.

## 2.4 Download your test partner's CA certificate

Follow the steps in 2.0.3 Download your test partner's AS4 public certificate and C3 and C4 identifiers (skip step 6), select **CA certificate** in the "Sample to share" tab.

# 3 Execute preparatory tests in Gazelle

The preparatory tests are no-peer tests to help you validate and prepare your SUTs before the event. Gazelle generates list of test cases that need to be executed based on the registered profile/actor/option combinations.

## 3.1 Access test cases

Test Execution

1. To access to the test execution page, click on the <sup>O</sup> icon on the top right menu, or select "Test execution" in the "Testing" menu.

| Home Specification - Registration Test Session - Preparation - Testing - Evaluation Admit | Ninhalton • Search                                                                       | - • • • • • • • • • • • • • • • • • • •                            |
|-------------------------------------------------------------------------------------------|------------------------------------------------------------------------------------------|--------------------------------------------------------------------|
| Registration<br>Unit 3 March 2023                                                         | Preparation Testing<br>Before 19 April 2023 To 21 April 2023                             | Evaluation<br>Amer 21 April 2023                                   |
| Lean     Advancementary for yourd regressions     Oranizing memories                      | Attendees     Attendees     A attandees from 0 organizations are registered to the event | Participating SUTs<br>10 SUTs from 3 organizations are registered. |
| And Mark reactes                                                                          | danggi Minima                                                                            | Availed Craped and program Coupled                                 |

2. The Test Execution page lists all the tests that the system should cover.

The test cases are grouped by the SUT and Profile/Actor/Option.

| Organization                     | • × System u  |                       |             | ×   | Testing Depth |                        | × ×         | Status         |        | - ×                 |                         |
|----------------------------------|---------------|-----------------------|-------------|-----|---------------|------------------------|-------------|----------------|--------|---------------------|-------------------------|
| Ciganization                     |               | Cer test              |             |     | rescing Depth |                        |             | Scatus         |        |                     |                         |
| Domain                           | * X Profile   |                       |             | ×   | Actor         |                        | * ×         | Profile Option |        | * ×                 |                         |
| Transaction                      | * X Test type |                       |             | • * |               |                        |             | 🍢 C 🖹          |        |                     |                         |
|                                  |               |                       |             |     |               | Sort by Syste          | m           | v              |        | Expand all Collag   | se all                  |
| SYSTEM_TEST_ORG3_EV-PROD_Demo    |               |                       |             |     |               |                        |             |                |        |                     |                         |
| eIDAS ID Requester (Notified)    |               |                       |             |     | Thorough      |                        |             |                |        |                     |                         |
| No test                          |               |                       |             |     |               |                        |             |                |        |                     |                         |
|                                  |               |                       |             |     |               |                        |             |                |        |                     |                         |
| SUT n                            | ame           |                       |             |     |               |                        |             |                |        |                     |                         |
| SYSTEM_TEST_ORG3_EV-PROF_Demo    |               |                       |             |     |               |                        |             |                |        |                     | 8                       |
| EV_EXCHANGE Data Service (None)  | Profile Actor | (Ontion)              |             |     | Thorough      | Progre                 | 55          | 1              | 7      |                     |                         |
| Test case(s)                     | FIOTILE ACTOR | (Option)<br>Test type | Optionality | Та  | inget         | Partners               |             |                | Run(s) |                     |                         |
| EV_EXCHANGE_PREP_VALIDATE_RESPON | 0 🕨           | preparatory           | Required    |     | 0 / 1 run(s)  | No-peer test           |             |                | 19 🔘   |                     |                         |
| AS4_REQUEST_RESPONDER_RECEIVER   | 0 🕨           | preparatory           | Required    | 6   | 0 / 1 run(s)  | No-peer test           |             |                |        | _                   |                         |
| AS4_RESPONSE_RESPONDER_SENDER    | 0 🕨           | preparatory           | Required    | 6   | 0 / 1 run(s)  | No-peer test           |             |                |        |                     |                         |
| Access to Test case descri       | iption        |                       |             |     |               |                        |             |                |        | Test instance ref   | erence number, by       |
| SYSTEM_TEST_ORG3_EV-PROD_Demo    |               |                       |             |     | Test          | ts executed / Total te | ests run ex | pected         |        |                     | imber, it will redirect |
| eIDAS ID Requester (None)        |               | · · · · · · · · ·     |             |     | Thorough      |                        |             |                |        | you to the test in: |                         |
| No test                          | 5             | Start Test Inst       | tance       |     |               |                        |             |                |        | you to the test in  | stance page.            |
|                                  |               |                       |             |     |               |                        |             |                |        |                     |                         |
|                                  |               |                       |             |     |               |                        |             |                |        |                     |                         |
| SYSTEM_TEST_ORG3_EV-PROD_Demo    |               |                       |             |     |               |                        |             |                |        |                     |                         |
| eIDAS eIDAS Node (None)          |               |                       |             |     | Thorough      |                        |             |                |        |                     |                         |
| No test                          |               |                       |             |     |               |                        |             |                |        |                     |                         |
| The Man                          |               |                       |             |     |               |                        |             |                |        |                     |                         |
|                                  |               |                       |             |     |               |                        |             |                |        |                     |                         |

3. The test execution page can be filtered according to several criteria. When you select more than one criteria, the AND clause applies.

Test Execution

| rganization                                                 | • × | System under | test                     |                         | * ×        | Testing Depth                  |                   | ¥                          | ×   | Status                                                                                                    |     | - ×               |
|-------------------------------------------------------------|-----|--------------|--------------------------|-------------------------|------------|--------------------------------|-------------------|----------------------------|-----|----------------------------------------------------------------------------------------------------|-----|-------------------|
| omain                                                       | * * | Profile      |                          |                         | * <b>X</b> | (1) EV_PROVIDER - Data Service |                   | *                          | × 0 | Profile Option                                                                                                    |     | * *               |
| ransaction                                                  | * × | Test type    |                          |                         | * ×        |                                |                   |                            |     | 📡 😂 🖺                                                                                                    |     |                   |
|                                                             |     |              |                          |                         |            |                                |                   |                            |     | Save search criteria                                                                                                    |     |                   |
|                                                             |     |              |                          |                         |            |                                | Sort by           | System                     |     | save search criteria                                                                                                    |     | Expand all Collag |
| TEM_TEST_ORG3_EV-PROD_Demo                                  |     |              |                          |                         |            |                                | Sort by           | System                     |     | v                                                                                                    | 1   | Expand all Collag |
| TEM_TEST_ORG3_EV-PROD_Demo<br>_EXCHANGE Data Service (None) |     |              |                          |                         |            | Thorough                       | Sort by           | System                     |     | save search criteria                                                                                                    |     | Expand all Collag |
|                                                             |     | Action       | Test type                | Optionality             |            | Thorough                       | Sort by<br>Partne | Progress                   |     | *                                                                                                    |     | Expand all Collag |
| EXCHANGE Data Service (None)                                |     | Action       | Test type<br>preparatory | Optionality<br>Required |            |                                |                   | Progress                   |     | v 1 7                                                                                                    | (1) | Expand all Colla  |
| _EXCHANGE Data Service (None)                               |     |              |                          |                         |            | Target                         | Partne            | Progress<br>ers<br>er test |     | * The second second sec | (1) | Expand all Collag |

### 4. You can save the filter by click on the 🖹 icon and then enter a Name to the filter.

Test Execution

| Inganization                            | * ×     | System under  | test        | Ŧ           | X Testing Depth                  | × ×            | Status                     | × × |
|-----------------------------------------|---------|---------------|-------------|-------------|----------------------------------|----------------|----------------------------|-----|
| Iomain                                  | * ×     | Profile       |             | *           | X (1) EV_PROVIDER - Data Service | * × 0          | Profile Oction             | * * |
| ransaction                              | * *     | Test type     |             | ٣           | ×                                |                | 📡 🦉 🖺                      |     |
|                                         |         |               |             |             |                                  | Sort by System | Save search criteria<br>v  | Col |
| TEM_TEST_ORG3_EV-PROD_Demo              |         |               |             |             |                                  |                |                            |     |
| EXCHANGE Data Service (None)            |         |               |             |             | Thorough                         | Progress       | 1 7                        |     |
| st case(s)                              |         | Action        | Test type   | Optionality | Target                           | Partners       | Run(s)                     |     |
| EXCHANGE_PREP_VALIDATE_RESPON           |         | 0 🕨           | preparatory | Required    | 0 / 1 run(s)                     | No-peer test   | 19 🔘                       |     |
| 4_REQUEST_RESPONDER_RECEIVER            |         | 0 🕨           | preparatory | Required    | 0 / 1 run(s)                     | No-peer test   |                            |     |
| 4_RESPONSE_RESPONDER_SENDER             |         | 0 🕨           | preparatory | Required    | 0 / 1 run(s)                     | No-peer test   |                            |     |
|                                         |         |               |             |             |                                  |                |                            |     |
| ame of preset :                         |         |               | ×           | ٦           |                                  |                | Results per page 1 20 v    |     |
| ame of preset :<br>EV_PROVIDER_NO_PREVI | Save se | arch criteria | -           |             |                                  |                | Results per page , 22 v    |     |
|                                         | Save se |               | -           |             |                                  |                | Results par page ( 20 - v) |     |

5. You can access to the saved filter by clicking on the filter name you created.

You can set the filter as favorite/default filter by clicking on the  $\stackrel{fr}{\Rightarrow}$  icon. To delete the saved filter by clicking on the  $\times$  icon.

Test Execution

| Organization                     | - ×        | System under | test        |             | ~ ×        | Testing Depth              | * ×            | Status         | * X                |
|----------------------------------|------------|--------------|-------------|-------------|------------|----------------------------|----------------|----------------|--------------------|
| Domain                           | * <b>X</b> | Profile      |             |             | • ×        | EV_PROVIDER - Data Service | * ×            | Profile Option | × ×                |
| Transaction                      | * *        | Test type    |             |             | * <b>×</b> |                            |                | 🍹 C 🖹          |                    |
|                                  |            |              |             |             |            |                            | Sort by System | *              | Expand all Collaps |
| /STEM_TEST_ORG3_EV-PROD_Demo     |            |              |             |             |            |                            |                |                |                    |
| V_EXCHANGE Data Service (None)   |            |              |             |             |            | Thorough                   | Progress       | 1 7            |                    |
| Test case(s)                     |            | Action       | Test type   | Optionality |            | Target                     | Partners       | Run(s          | 53                 |
| EV_EXCHANGE_PREP_VALIDATE_RESPON |            | 0 ►          | preparatory | Required    |            | 0 / 1 run(s)               | No-peer test   | 19 🤇           | )                  |
|                                  |            | 0 🕨          | preparatory | Required    |            | 0 / 1 run(s)               | No-peer test   |                |                    |
| AS4_REQUEST_RESPONDER_RECEIVER   |            |              |             |             |            |                            |                |                |                    |

## 3.2 Execute the test

#### 1. To start a test instance, click on the 🕨 button.

| Test case(s)     Action     Test type     Optionality     Target     Partners     Run(s)       EV_EXCHANGE_PREP_VALIDATE_REQUES     Image: Constraint of the preparatory     Required     0/1 run(s)     No-peer test |  |
|----------------------------------------------------------------------------------------------------|--|
| EV_EXCHANGE_PREP_VALIDATE_REQUES                                                                                                    |  |
|                                                                                                    |  |
| AS4_RESPONSE_REQUESTER_RECIEVER                                                                                                    |  |

#### 2. You will be redirected to the Start test instance page.

#### In the Start test instance page, click on the 🕨 button.

#### Start test instance

| EV_EXCHANGE_F  | PREP_VALIDATE_REQUES Config | uration                       |                     |              |       |        |
|----------------|-----------------------------|-------------------------------|---------------------|--------------|-------|--------|
| Role           | Systems                     |                               |                     |              |       |        |
|                | Organization Name           | System keyword                | Integration profile | Actor        | Table | Action |
|                |                             |                               |                     |              |       |        |
| Y Procedure Po | rtal [0,1] 🔞                |                               |                     |              |       |        |
|                | TEST_ORG3                   | SYSTEM_TEST_ORG3_EV-REQUESTER | EV_EXCHANGE         | EV_REQUESTER |       |        |
| 1 Participants |                             |                               |                     |              |       |        |
|                |                             |                               |                     |              |       |        |
|                |                             |                               |                     |              |       |        |

#### 3. Once your test instance is started, the status of the test is "Running".

| TI-20                            |                                                                                                    |
|----------------------------------|----------------------------------------------------------------------------------------------------|
| TI- 20 Running V<br>Test         | Test Instance Meta Data TI-20                                                                                                    |
| EV_EXCHANGE_PREP_VALIDATE_REQUES | Test Name: PTC01: Validate Evidence Request in Validator<br>Test Keyword: EV_EXCHANGE_PREP_VALIDATE_REQUES<br>Test Type : preparatory<br>Test instance permanent link: 20<br>Test current status : Running ~<br>Started: 39/23.22.43.0PM                                                                                                    |
| Files<br>Chat Room               | Last changed: 3/9/23 2.26.17 PM Testing Session : Demo OOTS Projectathon                                                                                                    |
| Report an issue about this test  |                                                                                                    |
|                                  | Test Description                                                                                                    |
|                                  | Special Instructions           This test is executed according to the Testing Component 1: 0OTS validator 2022, 04, available via https://cc.europa.eu/digital-building-<br>blocks/waks/display/SDGOO/1.+ Testing+Component=1%3A+OOTS+validator+2022_04           No access to the Testing Services Test Platform is needed as the validator can be executed in standaione mode           The validator implements and validates the data model as defined in https://ccde.europa.eu/cots/tdd/tdd_chapters/-tree/master/OOTS-EDM/ |

4. A test instance is always presented in the same way, with:

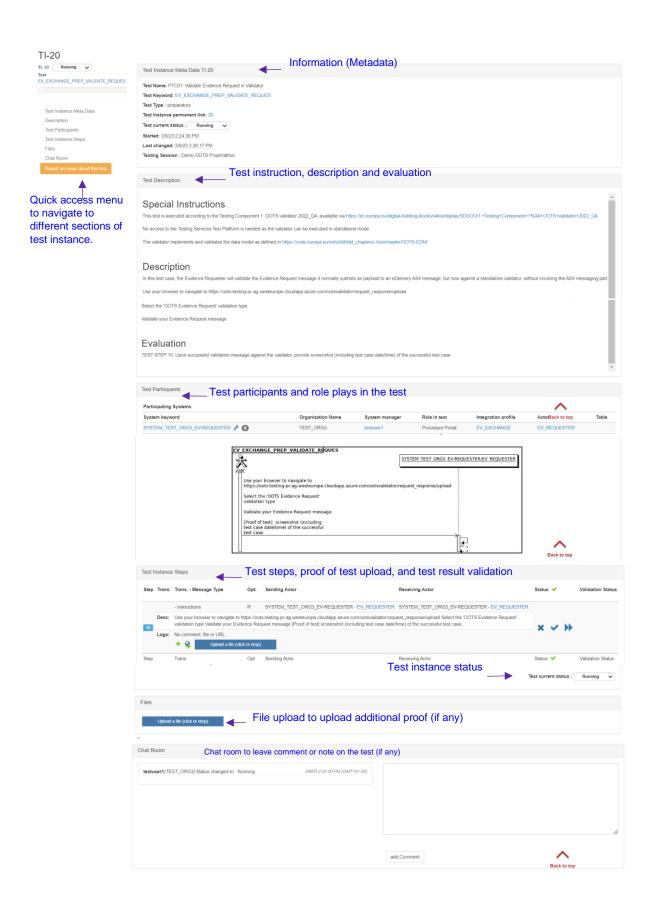

5. Carefully read the test description section.

Follow the test steps, validate the test result with validator and upload the proof of test such as log, print screen, messages...

- A test step always includes the following information:
  - Test steps number.
  - Type of message sent/validated in the step (can be null)
  - Actors involved in the test steps
  - o Description of the test step: to be read and respected
  - to button: Add comment or message regarding the test step.
  - Methods button: Add the permanent link (URL) from the validator, EVS Client tool.
  - An "Upload File" button: to provide proof of testing such as log, print screen and messages.

#### Please upload a print screen and / or a log file of your test here.

| Test I | nstance | e Steps                 |           |                                                                                                    |                                              |                       |                   |
|--------|---------|-------------------------|-----------|----------------------------------------------------------------------------------------------------|----------------------------------------------|-----------------------|-------------------|
| Step   | Trans:  | Trans Message Type      | Opt.      | Sending Actor                                                                                                    | Receiving Actor                              | Status 🗸              | Validation Status |
|        |         | - Instructions          | R         | SYSTEM_TEST_ORG3_EV-REQUESTER - EV_REQUESTER                                                                                           | SYSTEM_TEST_ORG3_EV-REQUESTER - EV_REQUESTER |                       |                   |
| 10     | Desc:   |                         |           | ts-testing-pr-ag.westeurope.cloudapp.azure.com/ootsvalidator/req<br>quest message [Proof of test] screenshot (including test case date |                                              | x ~ )}                |                   |
|        | Logs:   | No comment, file or URL |           |                                                                                                    |                                              |                       |                   |
|        |         | + 😜 Upload a file (clic | k or drop |                                                                                                    |                                              |                       |                   |
| Step   |         | Trans.                  | Opt.      | Sending Actor                                                                                                    | Receiving Actor                              | Status 🗸              | Validation Status |
|        |         |                         |           |                                                                                                    |                                              | Test current status : | Running 🗸         |

- 6. After completed each test step, update the test step status by pressing the ★, ✓ or ▶ button:
  - Failed S: the test has failed on this step (e.g. validation result KO).
  - Completed **V**: the test step has been completed.
  - Skipea >> : the step does not require any action from the user.
- 7. Once all the test steps are completed, update the test instance status to:
  - To be verified (success)
  - Aborted (Failed)

| Test current status : | To be verified 🗸 🗸 |
|-----------------------|--------------------|
|                       | Running<br>Paused  |
|                       | To be verified     |
|                       | Aborted            |
|                       | Aborted            |

# 4 Connectivity tests

## 4.1 Configure your firewall

1. Go to the Menu "Preparation > Network configuration"

| Home | Specifications - | Registration | Preparation -        | Testing 🗸        | Evaluation | Search | Q                   |                                |                                    | Join another session | ۲ | $\bowtie$ | 8 |
|------|------------------|--------------|----------------------|------------------|------------|--------|---------------------|--------------------------------|------------------------------------|----------------------|---|-----------|---|
|      |                  |              | Network configur     | ration           |            |        |                     |                                |                                    |                      |   |           |   |
|      |                  |              | TEST_ORG3 : N        | letwork interfac | es         | _      |                     |                                | <br><b>F</b> . <b>1</b> . <b>C</b> |                      |   |           |   |
|      |                  |              | SUT's network in     | terfaces         |            |        | Preparation         | Testing                        | Evaluation                         |                      |   |           |   |
|      |                  | -            | Digital certificate: | s                |            | Be     | efore 19 April 2023 | 19 April 2023 To 21 April 2023 | After 21 April 2023                |                      |   |           |   |
|      |                  |              | OID registry         |                  |            |        |                     |                                |                                    |                      |   |           |   |
|      |                  |              | Preparatory tests    | s                |            |        |                     |                                |                                    |                      |   |           |   |
|      |                  |              |                      |                  |            |        |                     |                                |                                    |                      |   |           |   |

1. Download the host white-list by clicking on the "Download hosts file" button.

#### IPs configuration

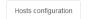

Network configuration information

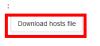

2. The hosts file contains all the nodes that are part of the « online-test-network » for the event.

It can be used as:

- data source to configure your firewall
- hosts file in case of DNS delay or issue

| Example hosts list:        |     |
|----------------------------|-----|
| hosts                      | × + |
| Fichier Modifier Affichage |     |
| 192.168.0.170 demo         |     |

3. You can use this file to update or verify your Firewall configuration.

## 4.2 Export the System Interfaces Network list

1. Go to the Menu "Preparation > SUT's network interfaces"

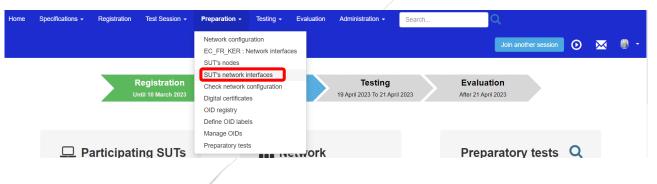

- 2. Set the filter to all organizations and approved network configuration by :
  - Remove the filter on the Organization keyword by clicking on the \* icon.
  - Set Approved to "Yes"

#### Configurations

| Search Criteria                                                      |                 |            |                               |             |      |                        |                |                           |         |                                          |           |          |            | C          | 8 |   |
|----------------------------------------------------------------------|-----------------|------------|-------------------------------|-------------|------|------------------------|----------------|---------------------------|---------|------------------------------------------|-----------|----------|------------|------------|---|---|
| Organization Keyword                                                 | She             | ow all     |                               |             | ٣    | ×                      |                | System                    | Show a  | all                                      |           |          |            | *          | × |   |
| Actor                                                                | She             | ow all     |                               |             | *    | ×                      | WS Trans       | saction Usage             | Show a  | all                                      |           |          |            | ٣          | × |   |
| Туре                                                                 | She             | ow all     |                               |             | ٣    | ×                      |                | Approved                  | (2) Yes |                                          |           |          |            | ٣          | × |   |
| is Secured ?                                                         | She             | ow all     |                               |             | *    | ×                      |                |                           |         |                                          |           |          |            |            |   |   |
| URL for downloading configurations<br>Export as Excel file<br>Sys \$ | as CS\<br>Table |            | nfig.<br>Actor 🔺              | Host name ≑ | IP 💠 | Port ≑                 | is Secured ? 🗢 | Details 1                 |         | Details 2                                | Details 3 | Approved | Actior     | n          |   |   |
| SYSTEM_FR_KERDS_DEMO /<br>EC_FR_KER                                  |                 | Webservice | EV_PROVIDER - Data Service    | ec-fr-ker0  |      | <mark>≙</mark><br>1024 | true           | EV_EXCHANGE:F<br>evidence | Request | https://ec-fr-<br>ker0:1024<br>/your_url |           | 🔵 yes    |            |            |   |   |
| SYSTEM_TEST_ORG3_DEMO2<br>/ TEST_ORG3                                |                 | Webservice | EV_PROVIDER<br>- Data Service | ~           |      | 80                     |                | EV_EXCHANGE:F             | Request | http:///your_url                         |           | 🔵 yes    | <b>~</b> e | <b>*</b> * | ආ | Û |

3. The approved systems Interfaces are listed, click on the "Export as Excel file" link to download the file.

#### Configurations

| Search Criteria                                                          |                 |                                 |       |           |   |        |                        |                                       |         |           |           |                 |        | <b>С</b> |
|--------------------------------------------------------------------------|-----------------|---------------------------------|-------|-----------|---|--------|------------------------|---------------------------------------|---------|-----------|-----------|-----------------|--------|----------|
| Organization Keyword Show all *                                          |                 |                                 |       | <b>x</b>  |   | System | Show all               |                                       |         |           | ,         | - ×             |        |          |
| Actor                                                                    | Show all        |                                 |       |           | Ŧ | ×      | WS Tran                | saction Usage                         | Show a  |           |           |                 | ,      | , X      |
| Туре                                                                     | Sho             | Show all                        |       |           |   | ×      |                        | Approved                              | (2) Yes |           |           |                 | ,      | - ×      |
|                                                                          |                 |                                 |       |           | * | ×      |                        |                                       |         |           |           |                 |        |          |
| is Secured ?                                                             |                 | ow all                          |       |           |   | ] **   |                        |                                       |         |           |           |                 |        |          |
| is Secured ?<br>RL for downloading configurations<br>xport as Excel file |                 | Add a con                       | nfig. | Host name |   |        | is Secured ? 🗢         | Details 1                             |         | Details 2 | Details 3 | Approved        | Action |          |
| RL for downloading configurations xport as Excel file                    | as CSV<br>Table | Add a con<br>Type<br>Webservice |       |           |   |        | is Secured ? ≎<br>true | Details 1<br>EV_EXCHANGE:<br>evidence | Request |           | Details 3 | Approved<br>yes | Action |          |

4. A file called configuration.xls is downloaded.

#### Example configuration.xls:

|   | A                             | В     | С          | D                                | E                               |         | F      | G    | Н            |                              | J                                                         | K                           | L         |
|---|-------------------------------|-------|------------|----------------------------------|---------------------------------|---------|--------|------|--------------|------------------------------|-----------------------------------------------------------|-----------------------------|-----------|
| 1 | Sys v                         | Tat ₹ | Туре 💌     | Actor                            | Host name v                     | IP      | Ψ      | Po v | is Secured 🕶 | Details 1                    | Details 2                                                 | <ul> <li>Details</li> </ul> | Approve 💌 |
| 2 | SYSTEM_FI_KEHA_OOTS / FI_KEHA |       | Webservice | EV_PROVIDER - Data Service       | harmony-ap01-sandbox.keha.cloud | 20.16.1 | 23.143 | 8443 | true         | EV_EXCHANGE:Request evidence | https://harmony-ap01-sandbox.keha.cloud:8443/services/msh |                             | yes       |
| 3 | SYSTEM_MDG_EL_test_ap_1/EL_MD |       | Webservice | EV_REQUESTER - Evidence Requeste | mdg0                            | 79.129  | .27.41 | 80   | false        | EV_EXCHANGE:Request evidence | http://mdg0/grtestap                                      |                             | yes       |
| 4 | SYSTEM_FI_KEHA_OOTS / FI_KEHA |       | Webservice | EV_REQUESTER - Evidence Requeste | harmony-ap01-sandbox.keha.cloud | 20.16.1 | 23.143 | 8443 | true         | EV_EXCHANGE:Request evidence | https://harmony-ap01-sandbox.keha.cloud:8443/services/msh |                             | yes       |
| 5 |                               |       |            |                                  |                                 |         |        |      |              |                              |                                                           |                             |           |

Convert the configurations.xls to CSV format.

## 4.3 Execute the Connectivity Test script

- 1. Go to <a href="https://gitlab.inria.fr/gazelle/specific-tools/connectivity-test-scripts">https://gitlab.inria.fr/gazelle/specific-tools/connectivity-test-scripts</a>
  - The script works on Windows and Unix
  - Read instructions in the README.md
- 2. Execute the script as below with the CSV format converted SUT network interfaces list (configuration.csv ) and save the test result into a file.

\$ ./connect-test.[sh|ps1] -csv configuration.csv > connectivity-results.csv

3. Report your connectivity results to the technical management team (EC-OOTS-SUPPORT@ec.europa.eu)